# 新かがわ中小企業応援ファンド等事業 令和6年度助成事業に係る 電子申請マニュアル

## 令和5年12月

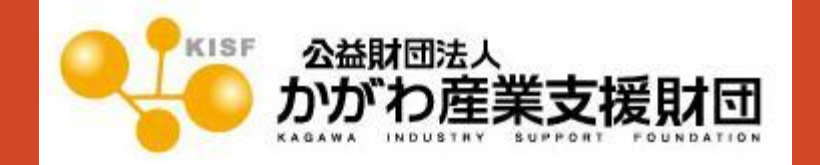

目次

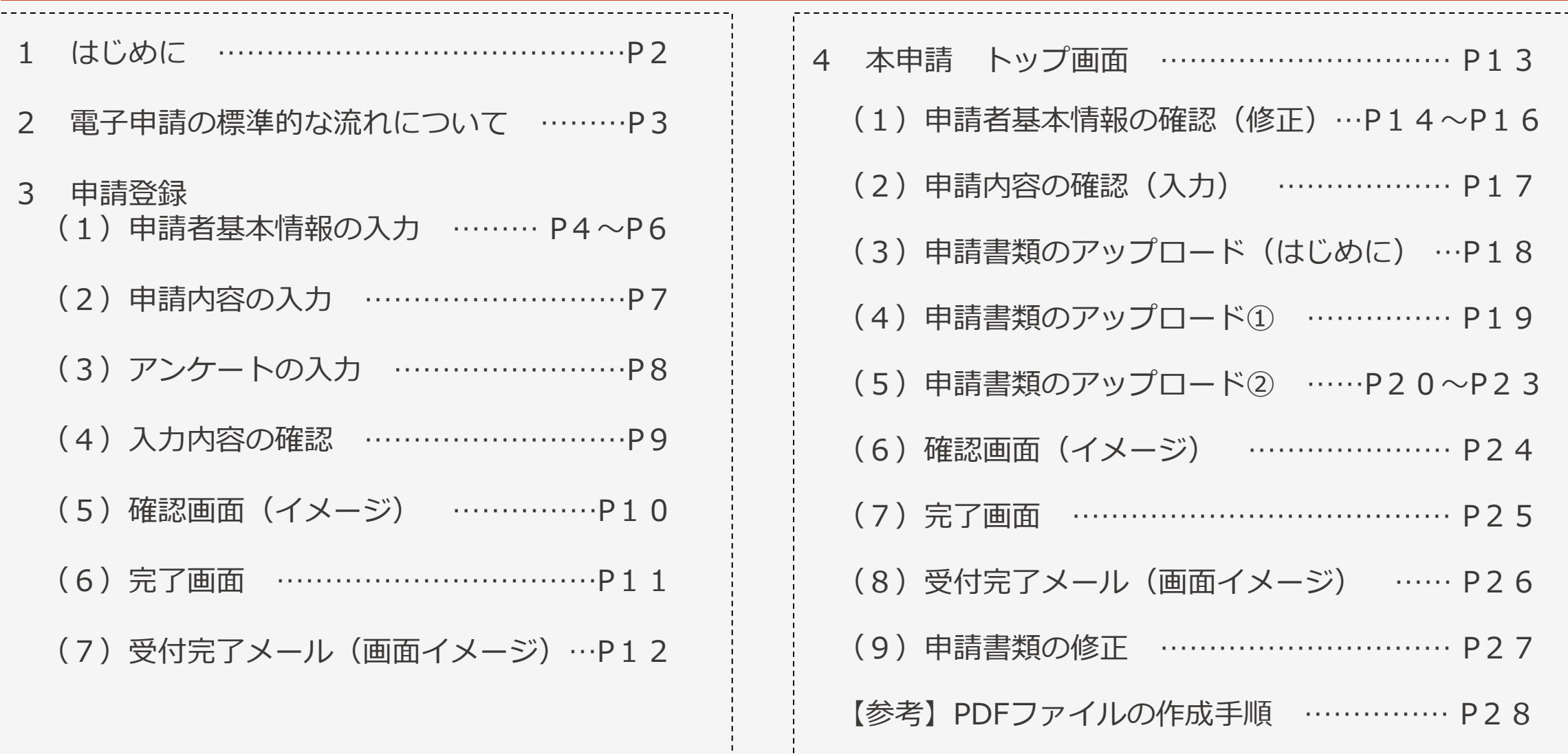

1 はじめに

■本マニュアルは、令和6年度新かがわ中小企業応援ファンド等事業に係る電子申請の手順をわかりやすく 示すためのものです。画面イメージを用いて説明しています。イメージとして記載された内容や数値は、サンプル ですので、この情報に関する問い合わせは受け付けていません。

■推奨環境 本システムを快適にご利用いただくため、以下を推奨いたします。

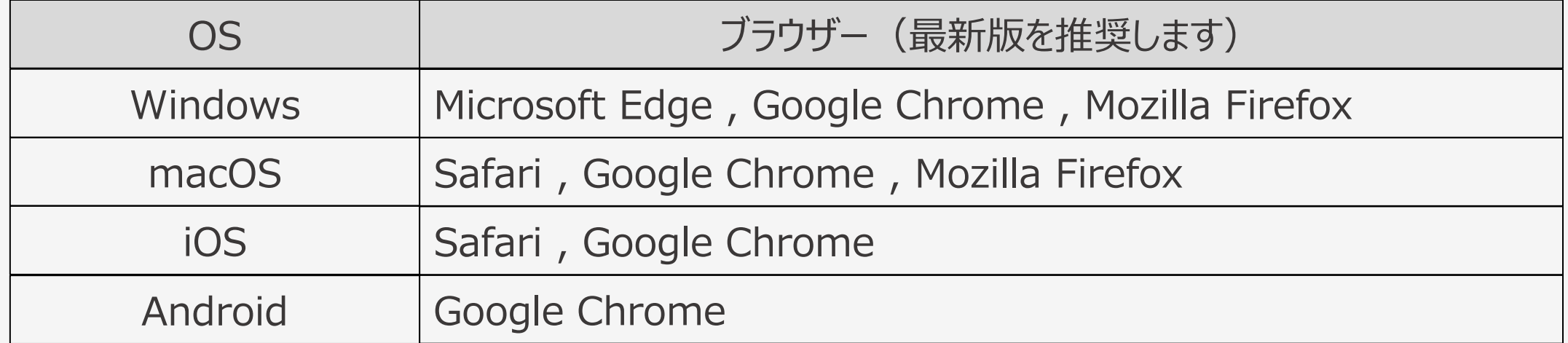

■電子申請に当っては、申請書及び添付書類をPDFに変換してアップロードしていただきます。 変換方法が 分からない方は、当マニュアルP28をご参照ください。これができない場合は、電子申請ではなく郵送又は持参 での申請をお願いします。

■操作方法等に関するお問い合わせ先 公益財団法人かがわ産業支援財団 総務部ファンド事業推進課 (TEL:087-868-9903) 2 電子申請の標準的な流れについて

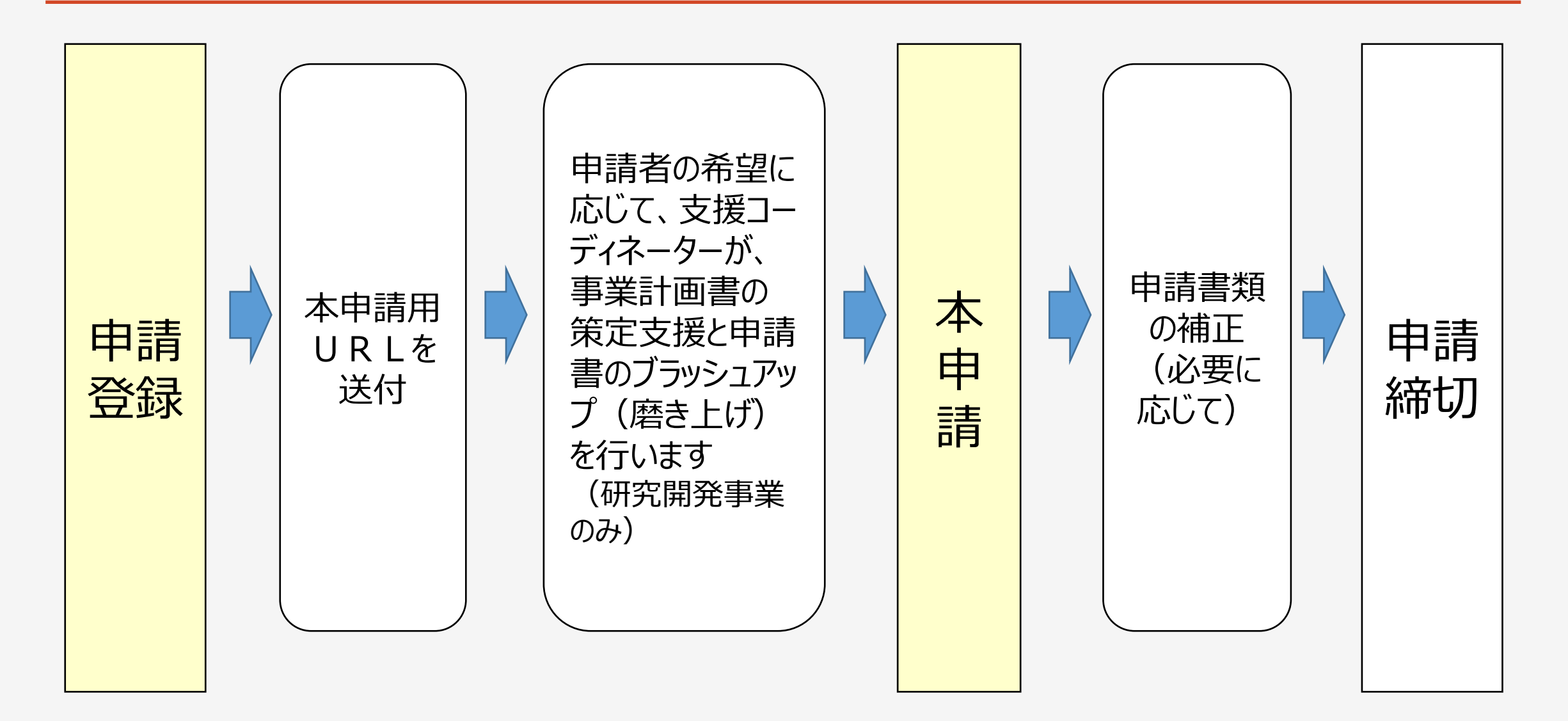

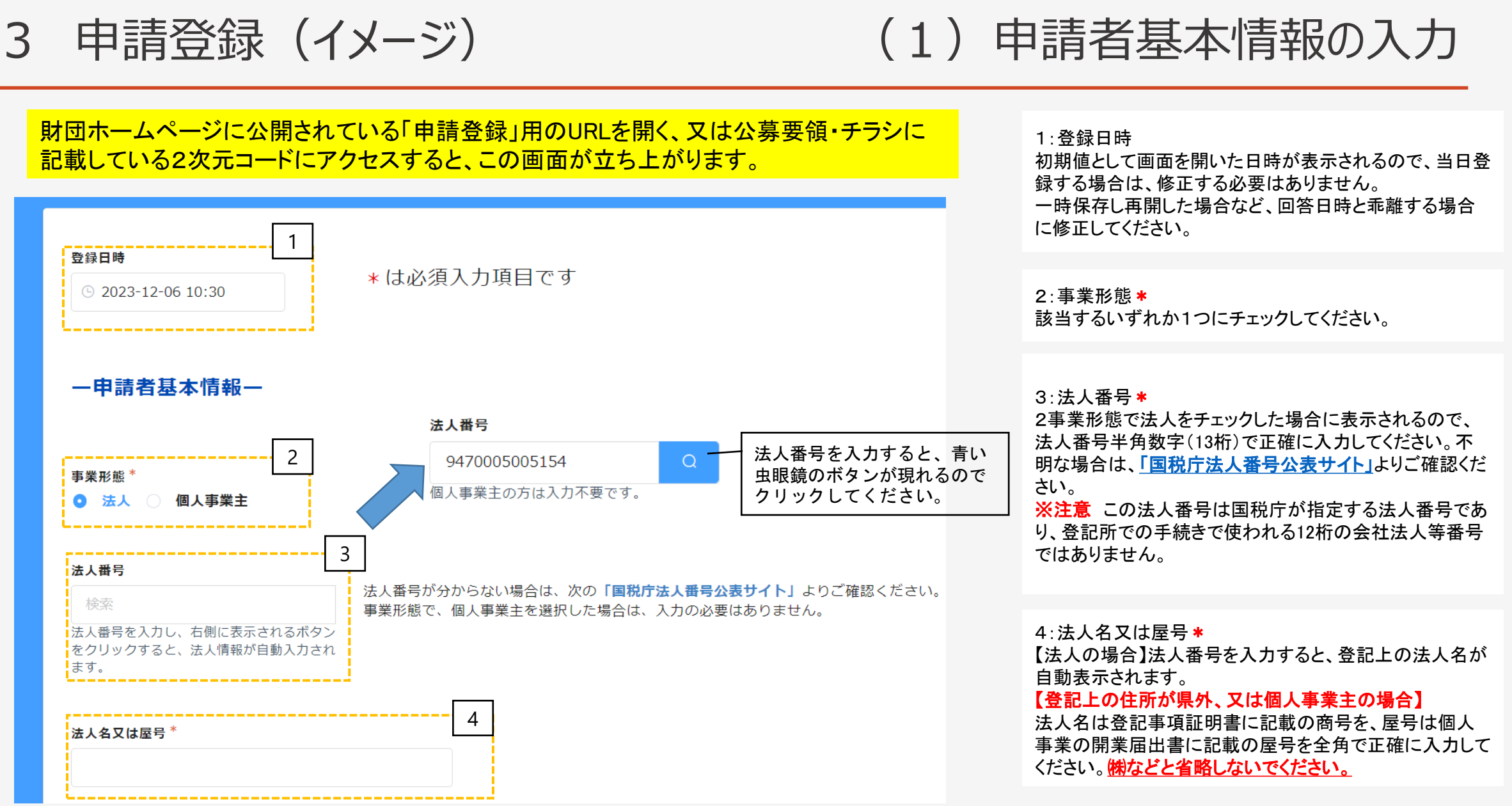

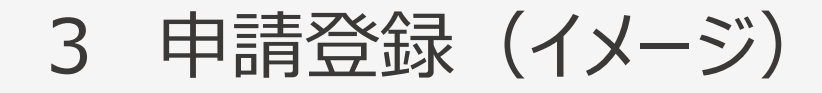

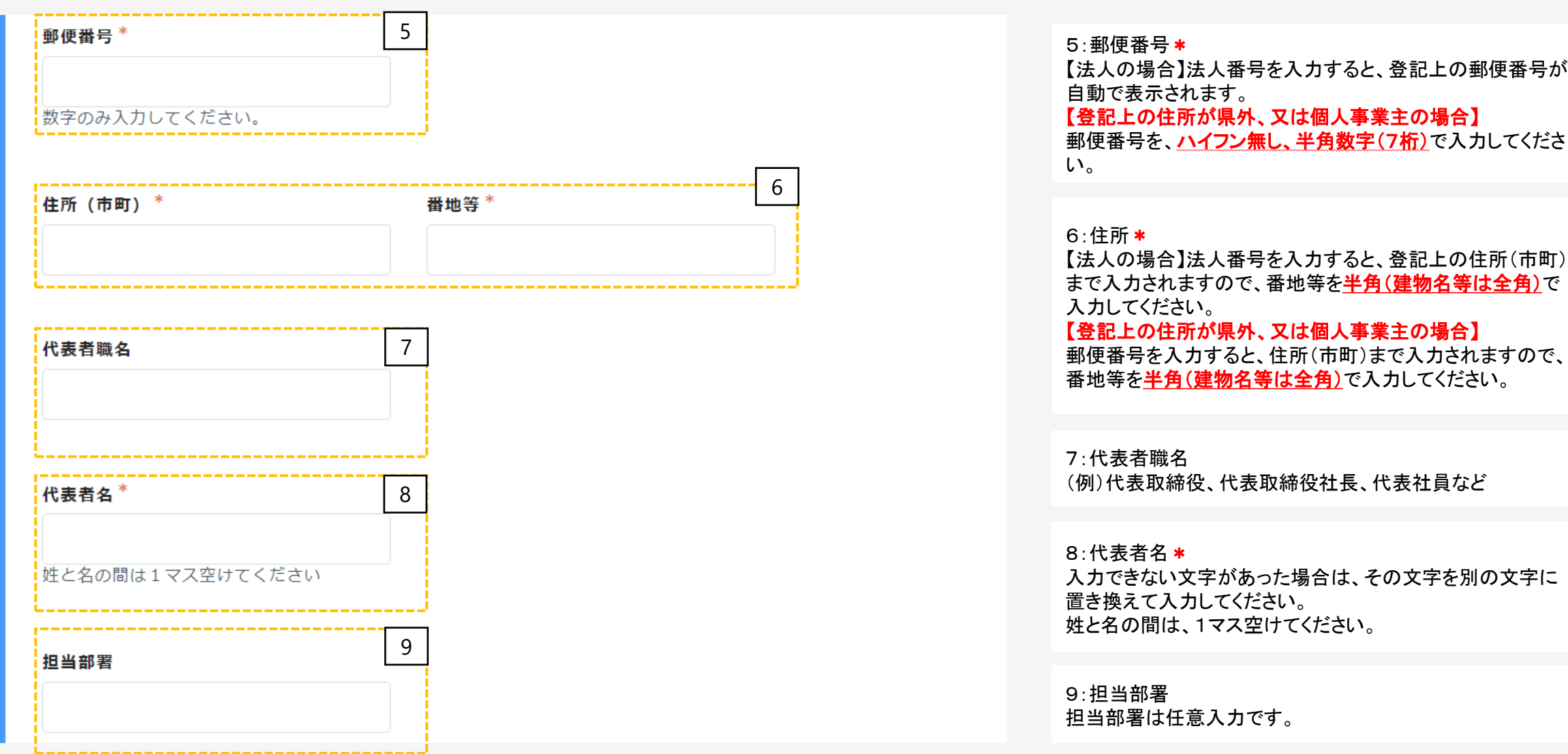

(1)申請者基本情報の入力

3 申請登録(イメージ)

### (1)申請者基本情報の入力

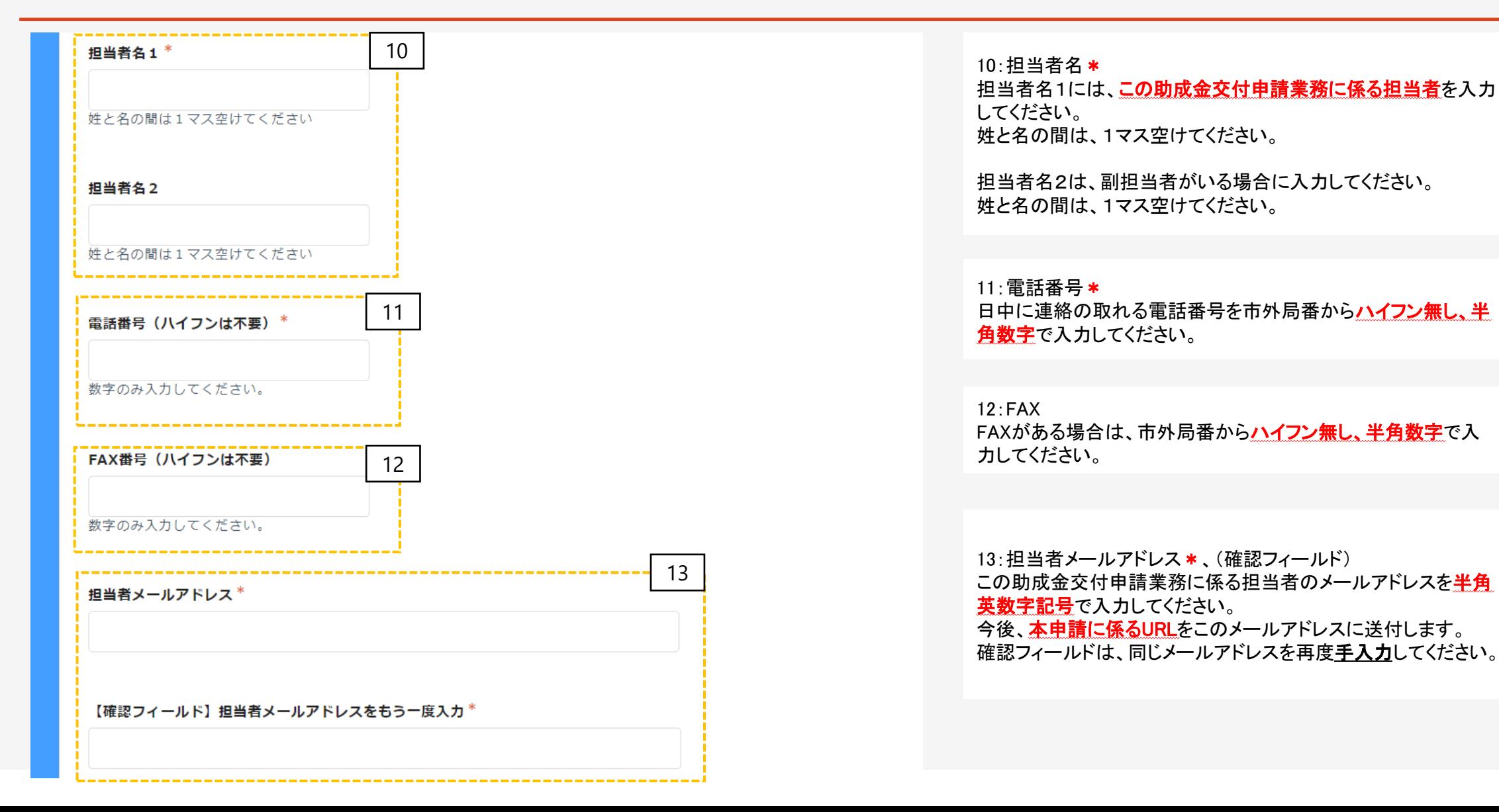

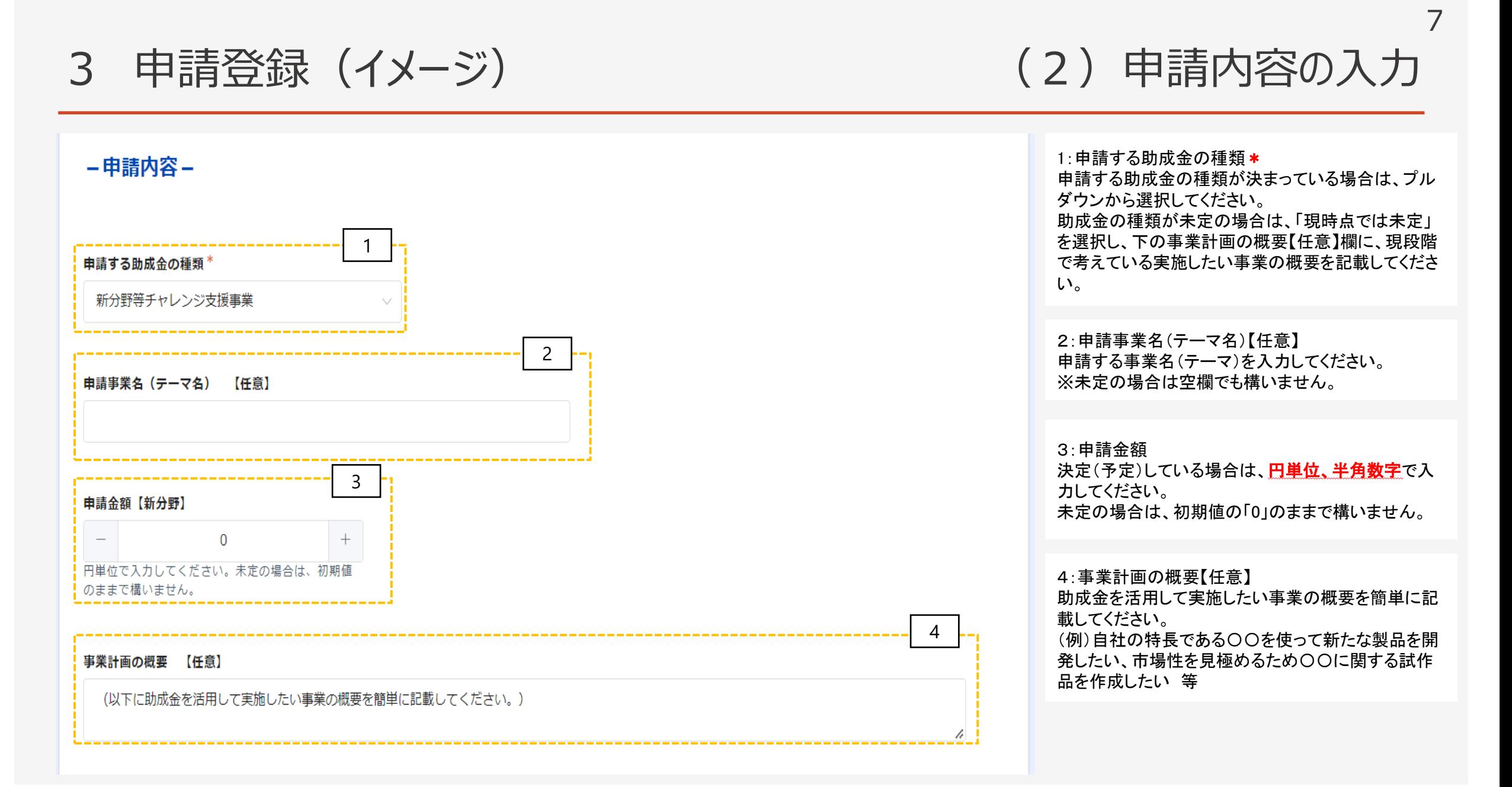

3 申請登録(イメージ)

-アンケート【必須】-

### (3)アンケートの入力

8

1:今後の申請方法について\* 該当するものいずれか1つにチェックを入れてください。 ☑電子申請を行いたい 本申請用のURLをメールで送付しますので、当該 URLから本申請を行ってください。 ☑紙媒体を郵送又は持参したい 今後、担当部署又はコーディネーターより連絡しま す。 ☑申請方法について詳しく教えて欲しい 今後、担当部署又はコーディネーターより連絡しま す。 2:助成金を知ったきっかけ(複数回答可) \* 該当するものにチェックを入れてください。(複数回答 可です) 「その他」を選択した場合、下欄にその内容を記載し てください。

1今後の申請方法について \* ◎ 電子申請を行いたい 紙媒体を郵送又は持参したい 申請方法について詳しく教えて欲しい 2 助成金を知ったきっかけ (複数回答可) 財団ホームページ 財団メルマガ 財団から郵送されたチラシ 財団コーディネーターの紹介 財団専門家の紹介 金融機関からの紹介 商工会からの紹介 新聞広告 その他 その他の内容

3 申請登録(イメージ)

(4)入力内容の確認

9

### 下の「確認ボタン」をクリックすると、入力内容が表示されますので、画面を印刷又はスクリーンショット (スマートフォンでの操作の場合)をするなど、入力内容を保存するようお願いします。 次画面(確認画面)で入力内容を確認後、「登録ボタン」をクリックすると、申請登録は終了です。

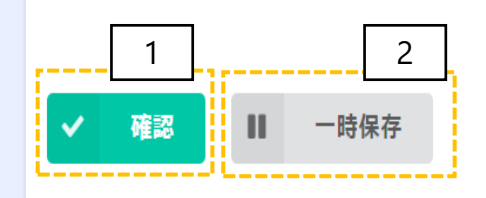

1:確認

必須項目と必要に応じて任意項目を入力後、「確認」 ボタンを押してください。

#### 2:一時保存

「一時保存」のボタンを押した場合は、保存することが できます。同じパソコンで再度アクセスした場合に、回 答中のデータを読み込み、入力を続きから再開できま す。

表示例)GoogleChromeの場合

 $\bullet$ 成功  $\times$ 回答データを一時保存しました

#### ※注意

・本機能は保存を保証するものではありません。 ・同一ブラウザで複数フォームの一時保存機能を利 用している場合、正常に保存されない場合があります。 ・回答者がブラウザのプライベートモードを利用してい る場合、一時保存機能が利用できない場合がありま す。

・キャッシュクリアを行うと、保存内容が削除される可 能性があります。

3 申請登録(イメージ)

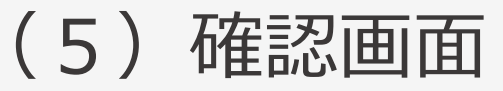

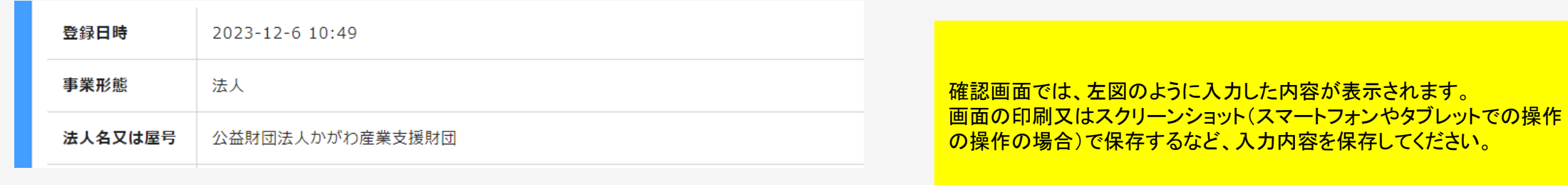

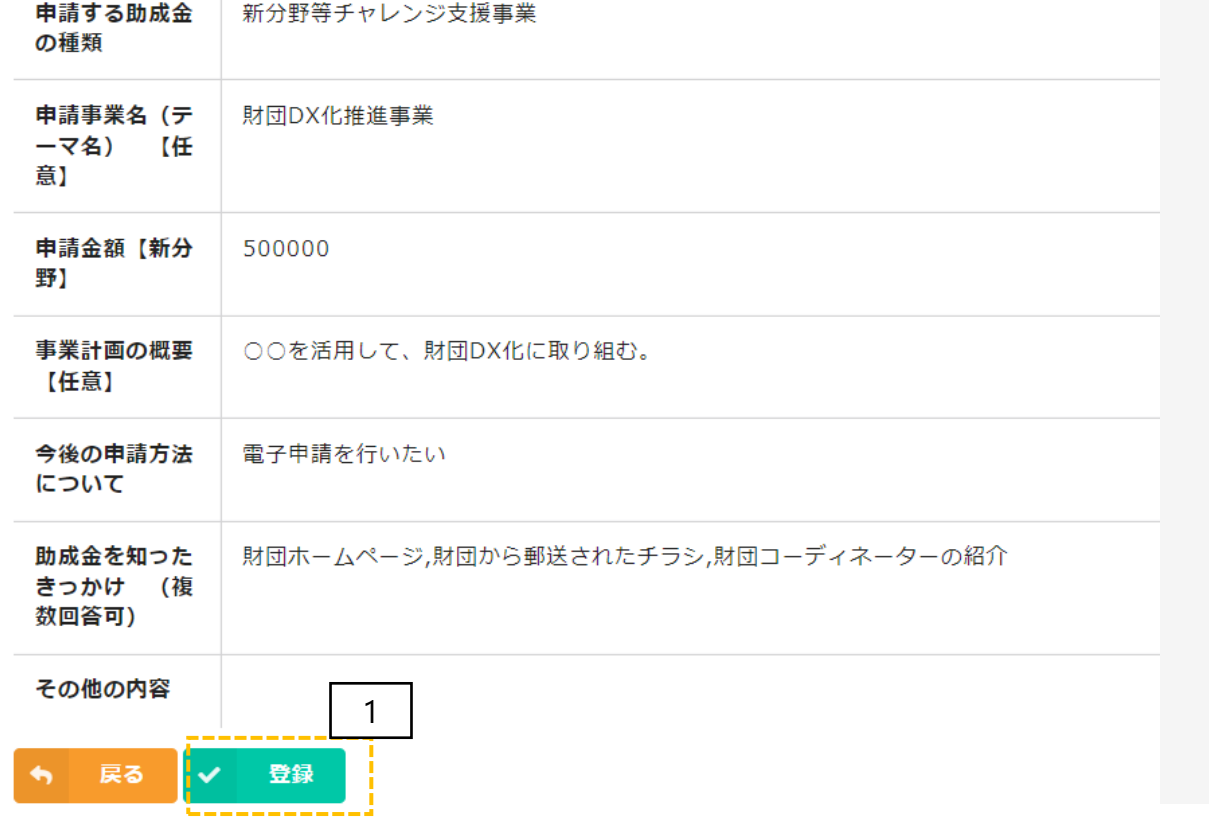

1:登録 入力内容を確認後、「登録」ボタンを押してください。 ※注意 「登録」ボタンを押さないと、申請は完了しません。

(6)完了画面 3 申請登録(イメージ) 申請が完了すると、左図のように完了画面が表示されます。 申請画面で入力した「担当者メールアドレス」に受付完了の メール※が自動送信されます。受信できない場合は、受付が 申請登録を受け付けました。担当者メールアドレスに申請登録完了のメールが自動送信されてい 完了していない可能性がありますので、ファンド事業推進課 (TEL087-868-9903)までご連絡をお願いします。 ますのでご確認ください。 1時間以上経過しても自動返信が届かない場合、申請登録が正しく実行されていない可能性があ ります。 お手数ですが下記までご連絡ください。 ファンド事業推進課 TEL:087-868-9903 Myページ 谷

3 申請登録(イメージ) (7)受付完了メール このメッセージは、システムより自動送信されています。 「noreply@form.kintoneapp.com」より、 返信は受付けておりません。 「【申請登録を受付けました】令和6年度 公益財団法人かがわ産業支援財団 新かがわ中小企業応援ファンド等事業」 香川 次郎 様 という件名で自動送信されますので、受 信できるように設定をお願いします。 この度は、令和6年度新かがわ中小企業応援ファンド等事業に申請登録をいただき ありがとうございます。 ※自動送信メールは、迷惑メールフォル 以下のとおり、申請登録を受付けました。今後担当者よりご連絡する場合がございます。 ダに振り分けられて未着の扱いになるこ ともあります。受信できない場合は、迷惑 ○申請者名 公益財団法人かがわ産業支援財団 メールフォルダもご確認ください。 ○代表者職名 代表取締役 ○代表者名 香川 太郎 ○担当者名 香川 次郎 ○雷話番号 0878689903 ○申請する助成金の種類 新分野等チャレンジ支援事業 1:本申請 ○申請事業名 (テーマ名) 財団DX化推進事業 本申請は、受付完了メールに記載の ○申請金額 500000 URL(マイページURL)から行ってください。 1本申請は下記のURLから行ってください。 https://kagawa-※本申請の手続きについては、次ページ isf.viewer.kintoneapp.com/public/dc76073f5cd78256aa03d987d61260943afa20bef61e380fe210d0cf1709c596/detail/def502001b29e <mark>i</mark><br>9709e8e8a6f23623b7438e87eea214cc7d29dd913526ae6d28e711675cd8bcceb64de8603a8cd454ec2c656faa73e1adc1e からをよくご確認のうえ、行ってください。 c1cc48142bad0ce63dade36d108ba11622b6f86bc1d5282d342b0f9a716681d4d75dc3fa4ba57b7bbdefb8cf577ef7a39affeb55e26ceff98 b92c774e0c2cdb052b6c49c6097515aa5207e7b217b67355ab3262e8c43b1a8f8ece ※本メールにお心当りのない場合は、お手数をおかけしますが、下記までご連絡ください。 公益財団法人かがわ産業支援財団 総務部ファンド事業推進課 〒761-0301 高松市林町2217-15香川産業頭脳化センタービル2階 TEL:087-868-9903 E-mail:fund@kagawa-isf.jp

4 本申請(イメージ) インタン インタン 本申請のトップ画面

3 1 申請登録時に自動返信されるメールに本申請用と (1) 右には申請登録時の情報が表示 ♪ 申請内容の編集 事業形態 して記載されているURLをクリックするとこの画面 されています。右上の「申請内容の編 法人 (イメージ)が開きます。 集」より本申請を行ってください。 法人番号 (2) 申請書類の登録に当っては、以 9470005005154 下の電子申請マニュアル及び電子申請 1:申請登録時のデータを表示 システム利用規約を読んだ上で作業を 申請登録時に入力したデータを表示しています。 お願いします。 次ページ以降で編集が可能です。 <sup>2</sup> 電子申請マニュアル 電子申請システム利用規約 郵便番号 7610301 2:マニュアルと利用規約の確認 (3) 受付期間中 (令和6年2月15 当マニュアル及び電子申請システム利用規約を 日 (木) 17時まで) であれば、申請 確認してください。 住所 書類の修正、差し替えが可能です。 香川県高松市林町2217-15 代表者職名 3:申請内容の編集 代表取締役 「申請内容の編集」より本申請に進んでください。 代表者名 香川 太郎 担当部署 担当者名1 香川 次郎

### 4 本申請(イメージ) (1)申請者基本情報の確認(修正)

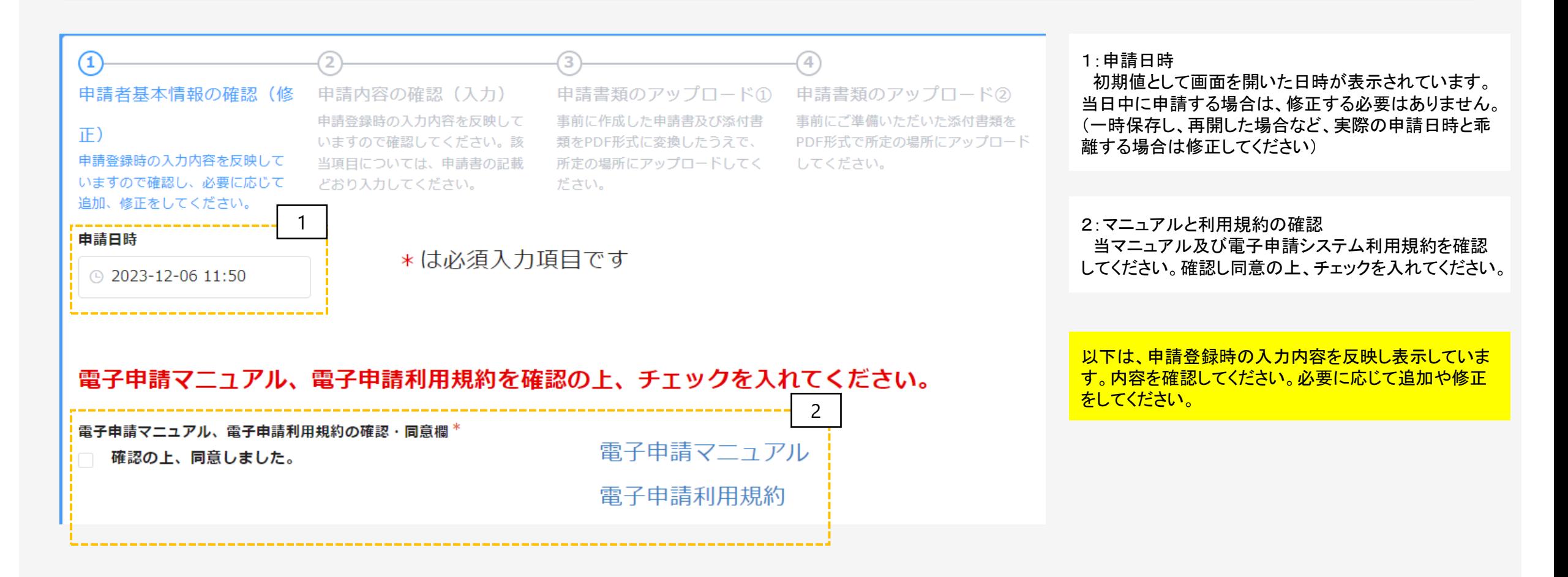

## 4 本申請 (1)申請者基本情報の確認 (修正)

### 一申請者基本情報の確認ー

#### 事業形態 \*

◎ 法人 個人事業主

#### 法人番号

9470005005154

法人番号が分からない場合は、次の「国税庁法人番号公表サイト」よりご確認ください。 個人事業主の方は入力不要です。

### 法人名又は屋号 \*

公益財団法人かがわ産業支援財団

#### 郵便番号 \*

7610301

数字のみ入力してください。

以下は、申請登録時の入力内容を反映し表示していま す。内容を確認してください。必要に応じて追加や修正 をしてください。

## 4 本申請 (1)申請者基本情報の確認 (修正)

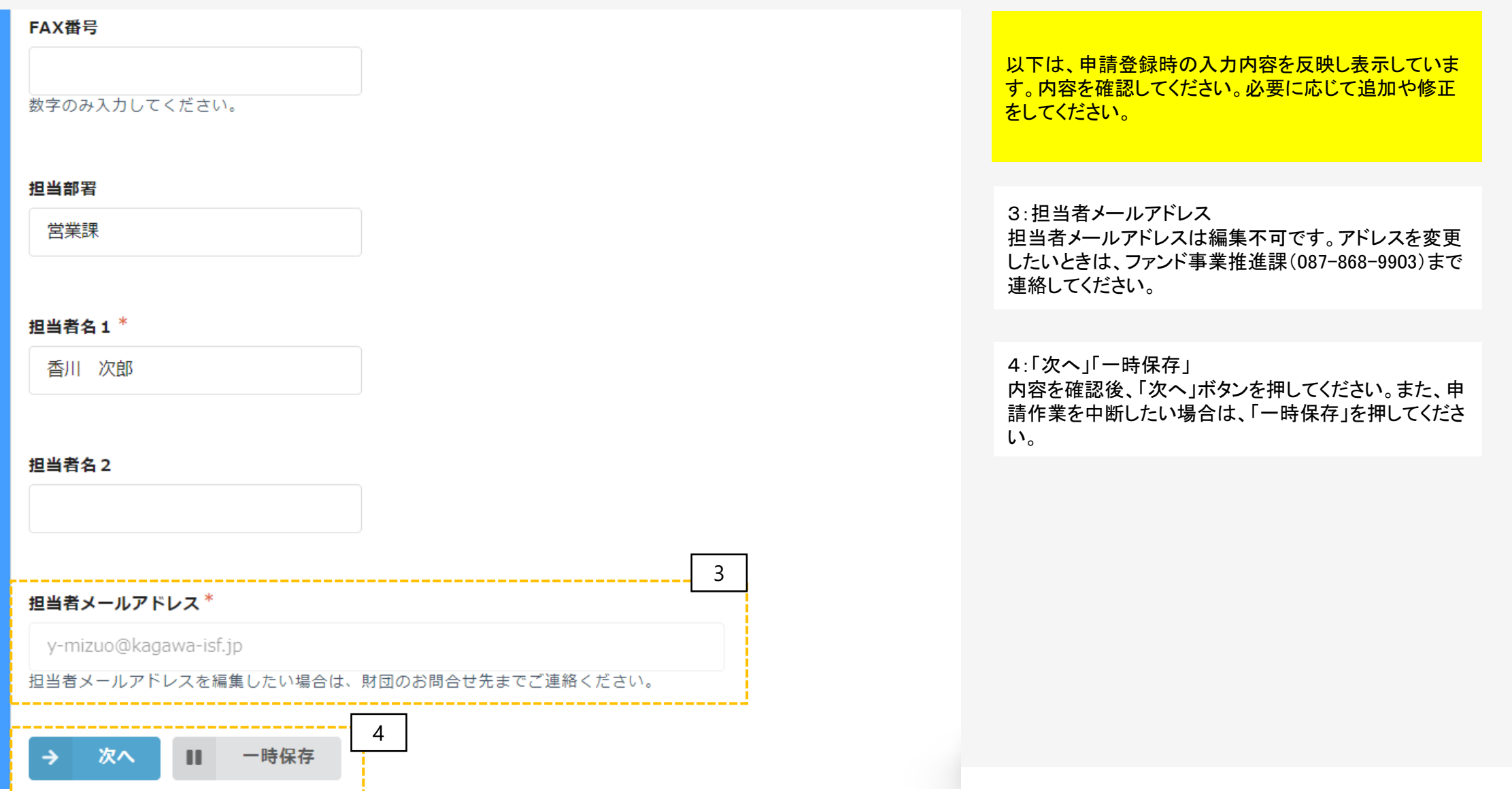

### 4 本申請 (イメージ) (2) 申請内容の確認 (入力)

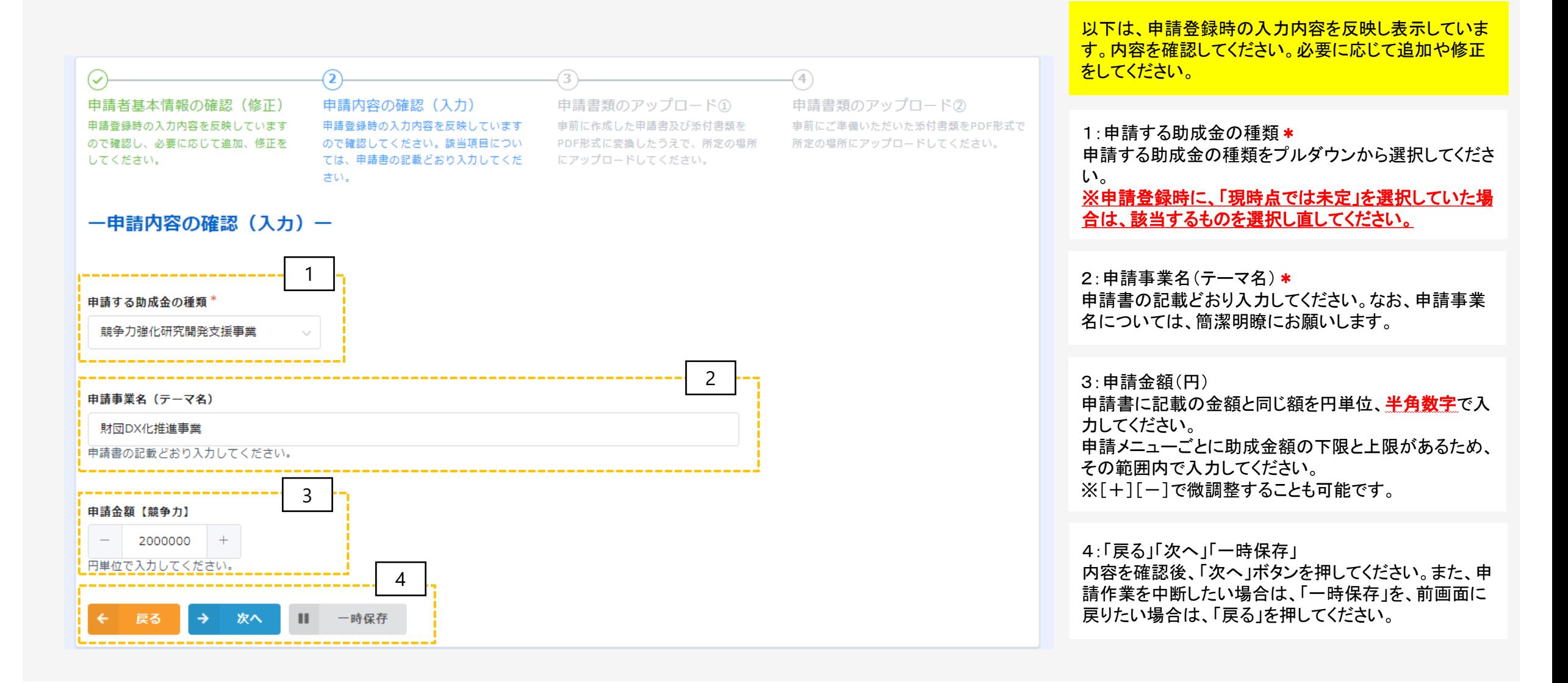

## (3) 申請書類のアップロード (はじめに)

### 【申請書類】

- ・WordやExcel形式で作成した申請書類をPDFファイルに変換して、**PDF形式でアップロードしてください。** (変換方法が分からない方は、PDFファイルの作成手順を**28ページ**に示していますので参照してください。) ※助成金交付申請書の様式は、当財団のホームページ
- ( <https://www.kagawa-isf.jp/support/fund/newfund/> )からダウンロードできます。
- ※電子申請システムに登録(添付)するファイルは、PDFファイルでバージョン1.7形式、文章のセキュリティ なしでの作成をお奨めします。また、Adobe製品の使用を推奨しています。
- ・ファイルサイズは1ファイル当たり10MB以下にしてください。登録は1ファイルずつ行ってください。
- ・原則、ファイル名は**「様式名(法人名又は屋号)」**で登録してください。 (例 : 助成金交付申請書(様 式第1号(株式会社〇〇〇))
- ・同じファイル名で複数登録しないでください。
- ・**添付するファイルにパスワードは設定しないでください。**
- ・PDFに変換できない場合は、印刷しての各申込先まで郵送又は持参してください。

4 本申請 (4)申請書類のアップロード①

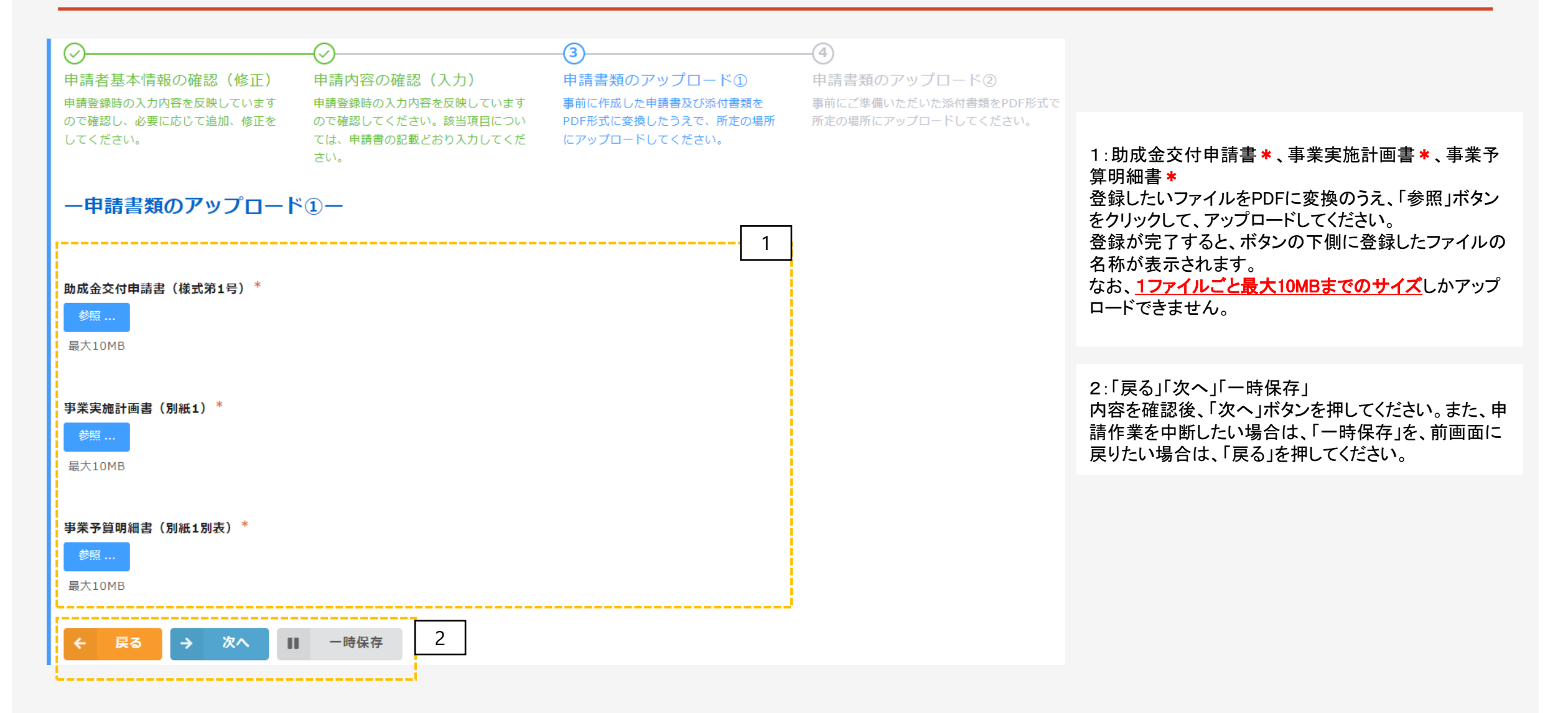

### 4 本申請 (5)申請書類のアップロード②(法人用イ)

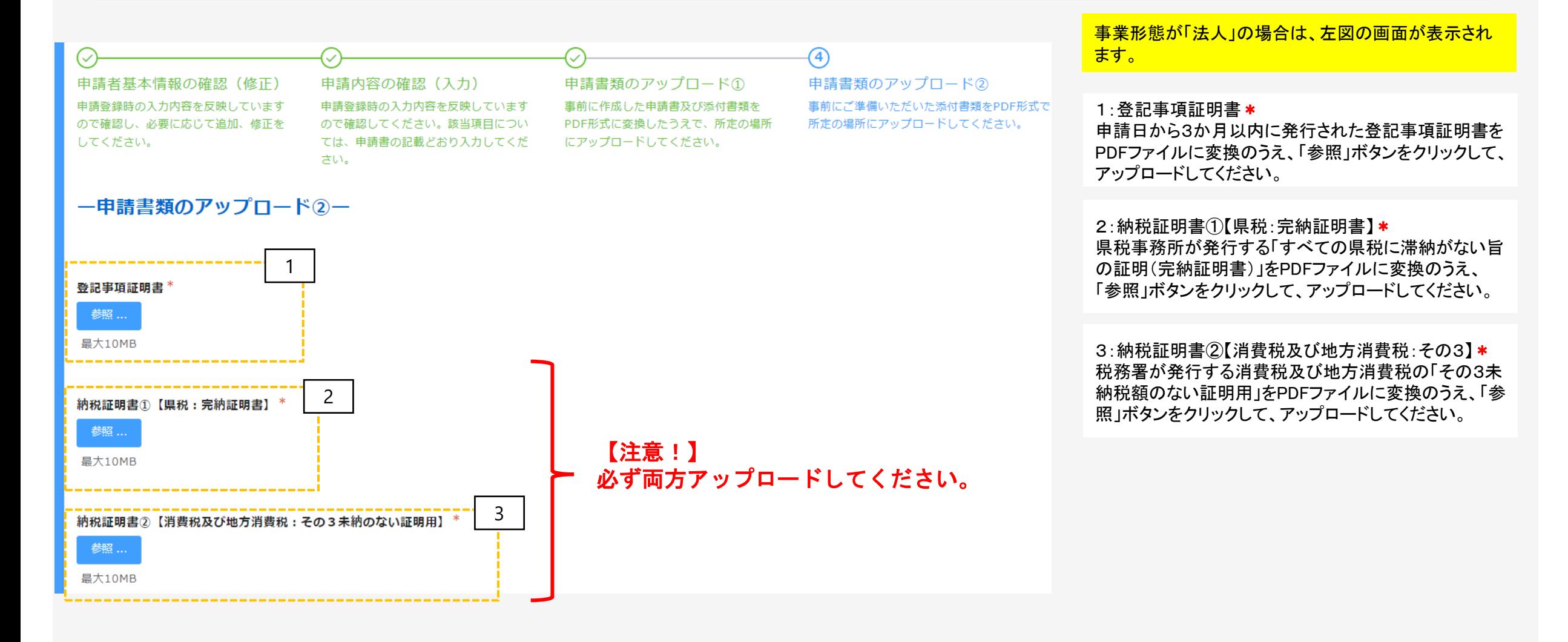

### 4 本申請 (5)申請書類のアップロード②(法人用ロ)

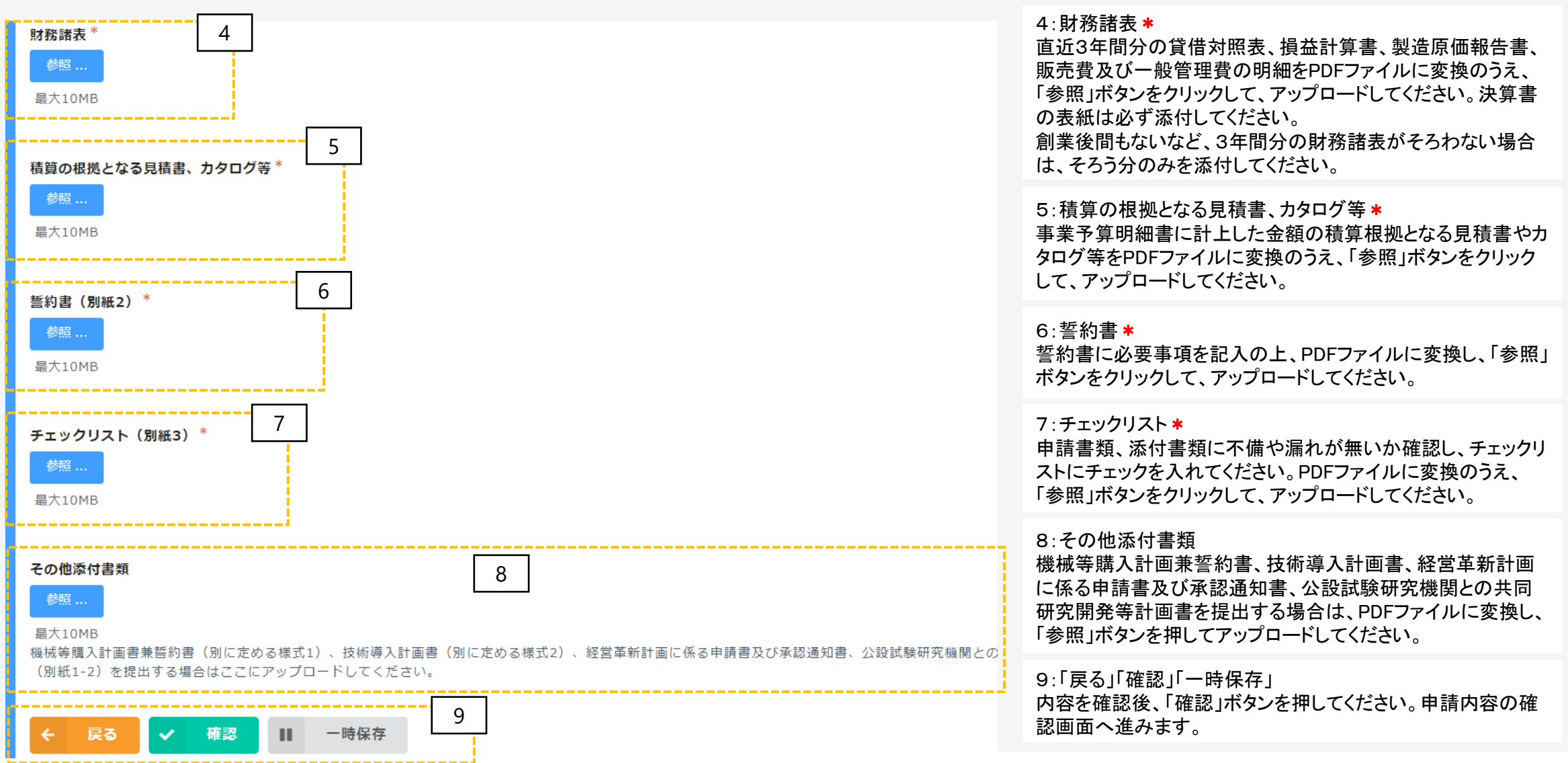

### 4 本申請 (5)申請書類のアップロード②(個人事業主用イ)

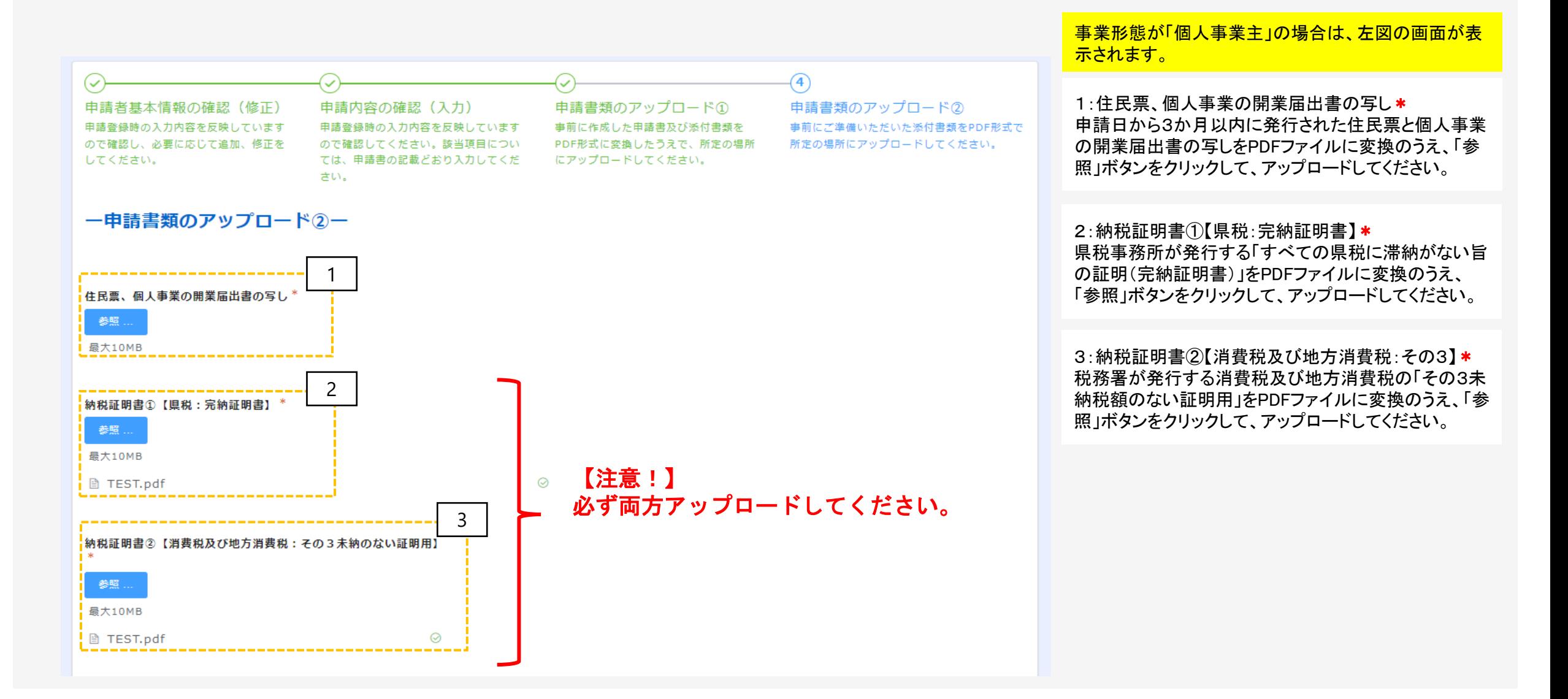

### 4 本申請 (5)申請書類のアップロード②(個人事業主用ロ)

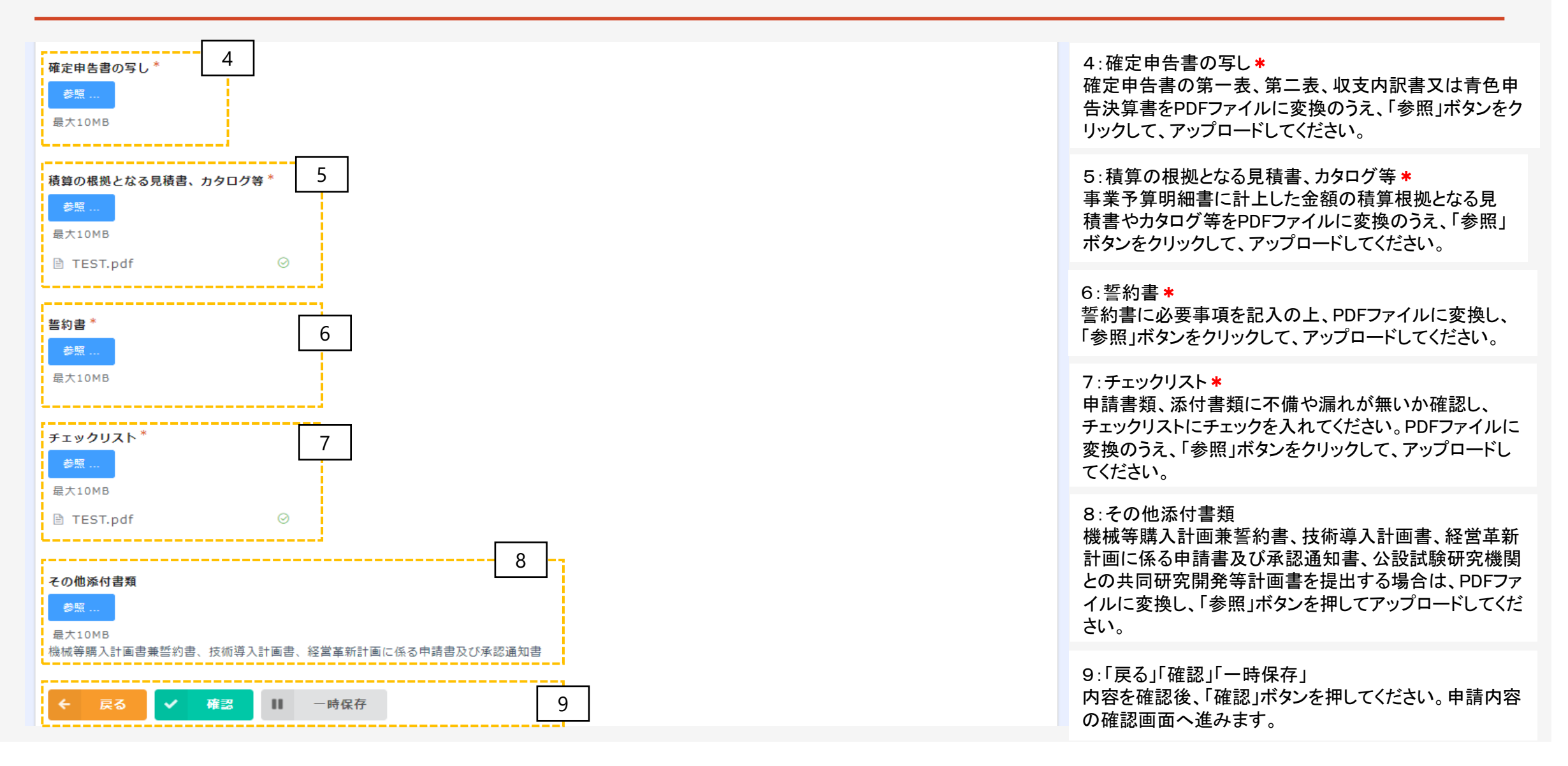

4 本申請(イメージ) (6)確認画面

↑ 戻る

申請

 $\checkmark$ 

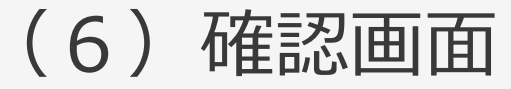

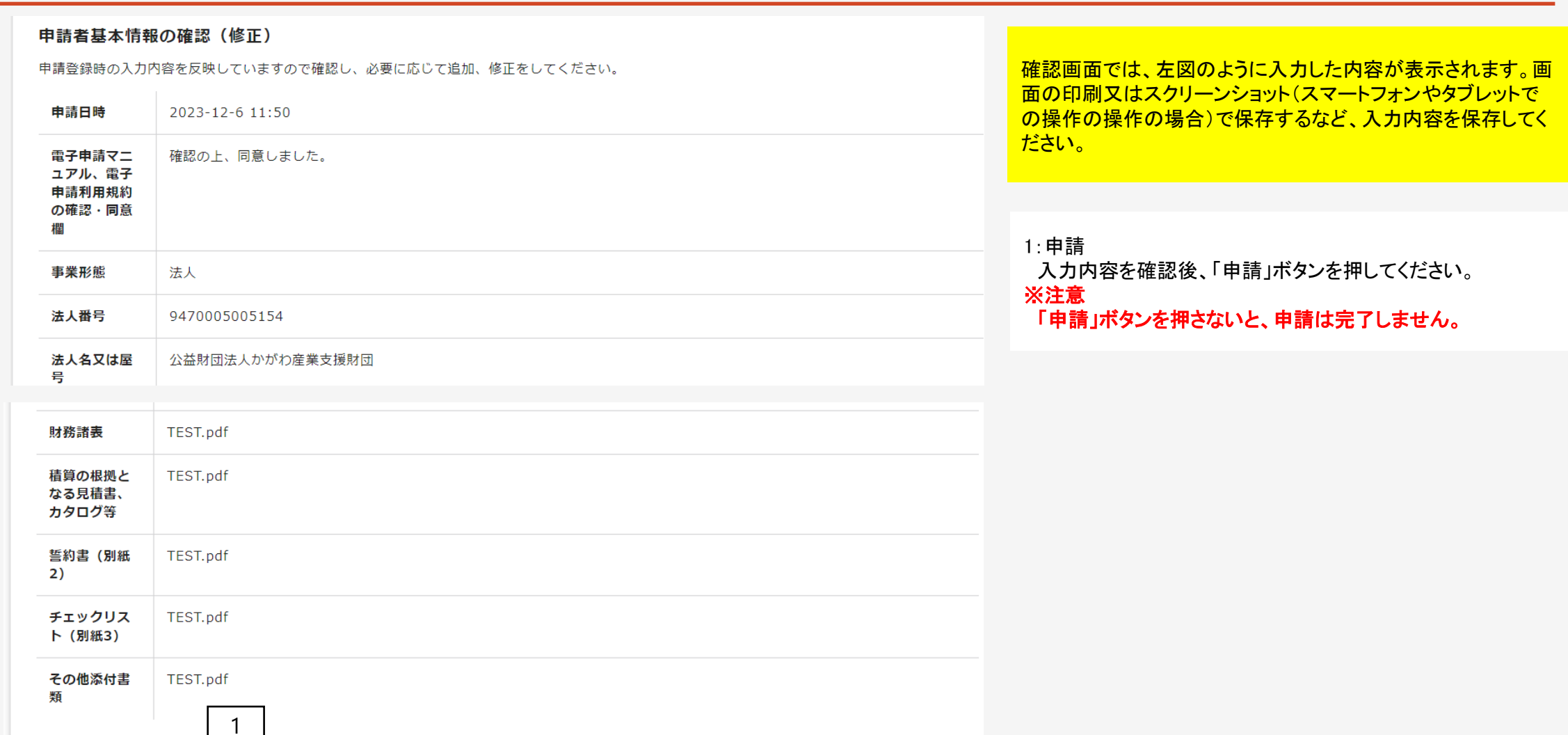

4 本申請(イメージ) (7)完了画面

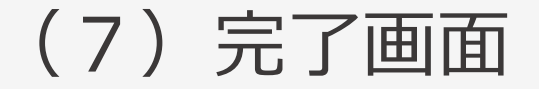

中請が完了すると、左図のように完了画面が表示さ れます。

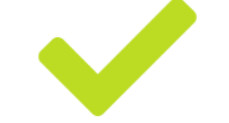

本申請(新分野等チャレンジ支援事業)は正常に完了しました。「担当者メールアドレス」に受 付完了のメールが自動送信されていますので、内容を確認してください。なお、1時間以上経過 しても、メールを受信できない場合はお手数をおかけしますが、以下までご連絡ください。

ファンド事業推進課 TEL:087-868-9903

Myページ

申請画面で入力した「担当者メールアドレス」に受付 完了のメール※が自動送信されます。受信できない場 合は、受付が完了していない可能性がありますので、 ファンド事業推進課(TEL087-868-9903)までご連絡を お願いします。

4 本申請(イメージ) (8)受付完了メール

このメッセージは、システムより自動送信されています。 返信は受付けておりません。

公益財団法人かがわ産業支援財団 営業課 香川 次郎 様

このたびは、令和6年度新かがわ中小企業応援ファンド等事業にご応募いただき、誠にありがとうございます。

以下のとおり本申請を受け付けましたのでご確認ください。

○申請者名 公益財団法人かがわ産業支援財団 ○代表者職名 理事長 ○代表者名 香川 太郎 様 ○申請する助成金の種類 新分野等チャレンジ支援事業 ○申請事業名(テーマ名) 財団DX化推進事業

◆申請期間内 (令和6年2月15日 (木) 17時まで) の申請書類の修正について 申請期間内であれば、以下の専用ページより申請書類の修正を行うことができます。 https://kagawa-

isf.viewer.kintoneapp.com/public/dc76073f5cd78256aa03d987d61260943afa20bef61e380fe210d0cf1709c596/detail/def50200638f9 db3fa692edd9e9ec11e79b8b2e1e7563b7d499bf08e0d248738191cd387ce49e0948e79222921b9cad10a409e8fdb494e39021b017a98 2626e6a9adc0115356efacbe6a78fe511256cdb65f3d6667add6d307c4cca700aee0430fea5e2846bd20a0a04ea2ae05198ceabb855ed2 18f0c2bd415247a0c0e242daaba0ffc7f941cb4f49b4ca6668e191981829f0570f99237e

◆提出された書類の確認等について

今後、提出された書類を確認し、書類の不備又は補正すべき内容があった場合、財団理事長が期日を定めて、追加・再提出や補正を求める場合 があります。この求めに応じていただけない場合は、審査対象となりませんので、ご注意ください。

#### ◆助成の対象となる事業の決定

助成の対象となる事業は、書類審査及びヒアリング等を行ったうえで、専門家等で構成する審査会の審査を経て決定します。(事業を開始でき るのは、令和6年4月上旬からの予定です。)

◆審査委員会 (プレゼンテーション) について

申請者には、審査委員会において、プレゼンテーションを行っていただく予定です。プレゼンテーションの実施日時は、財団からご連絡しま す。

※本メールにお心当たりのない場合は、お手数をおかけしますが、下記までご連絡ください。

**「noreply@form.kintoneapp.com」より、** 「【申請登録を受付けました】令和6年度新か カジカ中小企業応援ファンド等事業」という件名 で自動送信されますので、受信できるように 設定をお願いします。

※自動送信メールは、迷惑メールフォルダに 振り分けられて未着の扱いになることもありま す。受信できない場合は、迷惑メールフォル ダもご確認ください。

4 本申請(イメージ) (9)申請書類の修正 このメッセージは、システムより自動送信されています。 返信は受付けておりません。 本申請後から申請締切までの間は、申請書類 公益財団法人かがわ産業支援財団 の修正を行うことができます。 営業課 香川 次郎 様 このたびは、令和6年度新かがわ中小企業応援ファンド等事業にご応募いただき、誠にありがとうございます。 以下のとおり本申請を受け付けましたのでご確認ください。 1:専用ページへのアクセス ○申請者名 公益財団法人かがわ産業支援財団 申請受付完了の自動送信メールに、左のよう ○代表者職名 理事長 に専用ページへのアクセスリンクが表示されて ○代表者名 香川 太郎 様 います。 ○申請する助成金の種類 新分野等チャレンジ支援事業 ここをクリックすると、本申請時のトップ画面が ○申請事業名(テーマ名) 財団DX化推進事業 表示されますので、必要に応じて書類を修正し ◆申請期間内 (令和6年2月15日 (木) 17時まで) の申請書類の修正について てください。 1申請期間内であれば、以下の専用ページより申請書類の修正を行うことができます。 https://kagawaisf.viewer.kintoneapp.com/public/dc76073f5cd78256aa03d987d61260943afa20bef61e380fe210d0cf1709c596/detail/def50200638f9 自動送信メールについては、修正のたび送信 db3fa692edd9e9ec11e79b8b2e1e7563b7d499bf08e0d248738191cd387ce49e0948e79222921b9cad10a409e8fdb494e39021b017a98 されます。どのメールに添付されているリンク 2626e6a9adc0115356efacbe6a78fe511256cdb65f3d6667add6d307c4cca700aee0430fea5e2846bd20a0a04ea2ae05198ceabb855ed2 からアクセスしても、常に最新の編集状況が表 18f0c2bd415247a0c0e242daaba0ffc7f941cb4f49b4ca6668e191981829f0570f99237e 示されます。 ◆提出された書類の確認等について 今後、提出された書類を確認し、書類の不備又は補正すべき内容があった場合、財団理事長が期日を定めて、追加・再提出や補正を求める場合 があります。この求めに応じていただけない場合は、審査対象となりませんので、ご注意ください。 ◆助成の対象となる事業の決定 助成の対象となる事業は、書類審査及びヒアリング等を行ったうえで、専門家等で構成する審査会の審査を経て決定します。(事業を開始でき るのは、令和6年4月上旬からの予定です。) ◆審査委員会 (プレゼンテーション) について 申請者には、審査委員会において、プレゼンテーションを行っていただく予定です。プレゼンテーションの実施日時は、財団からご連絡しま す。

27

※本メールにお心当たりのない場合は、お手数をおかけしますが、下記までご連絡ください。

### 【参考】PDFファイルの作成手順

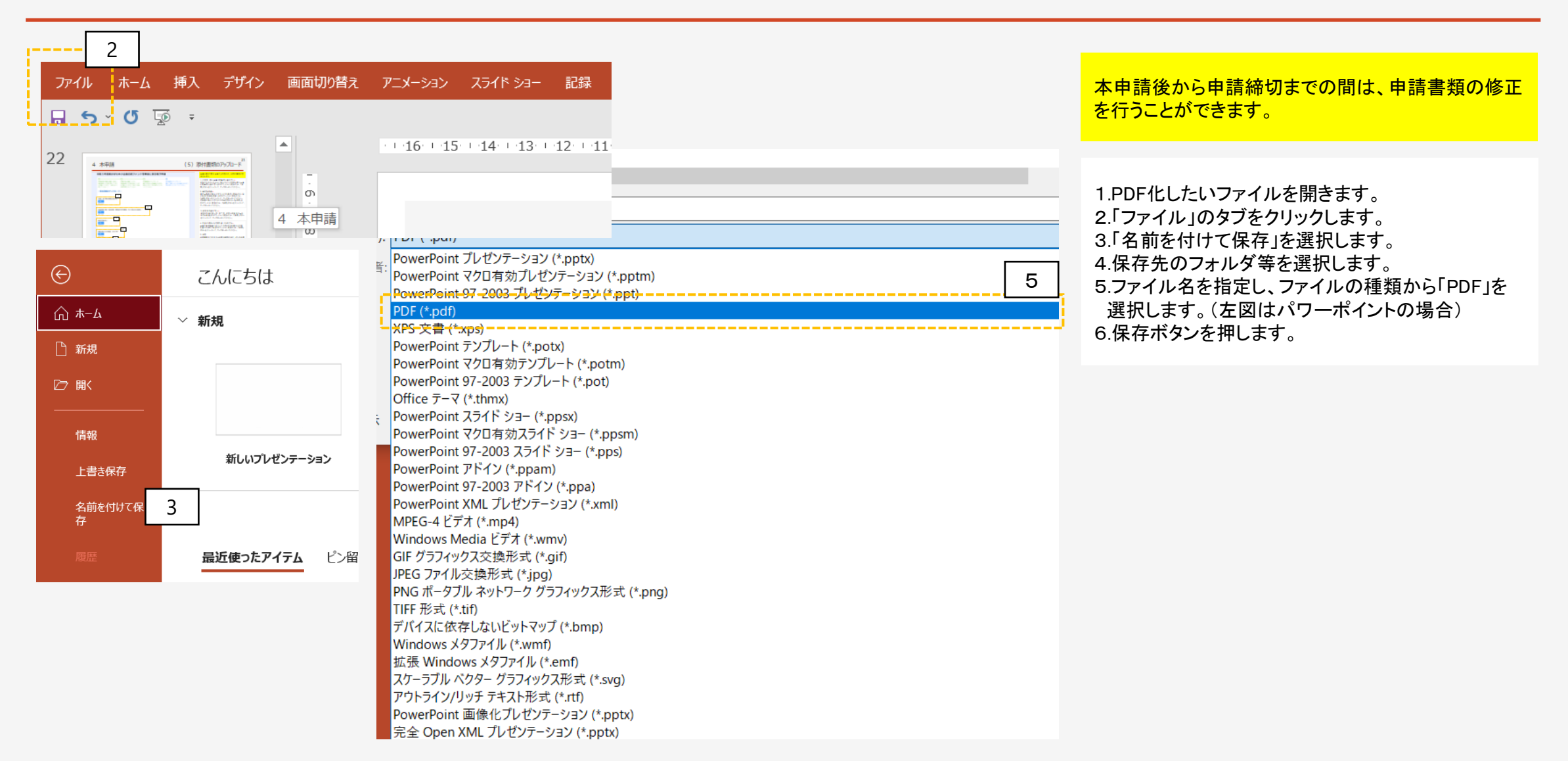